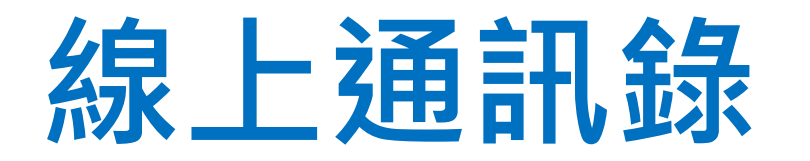

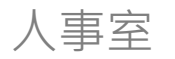

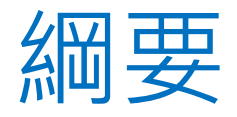

## ➢啟用日期 ➢資料來源

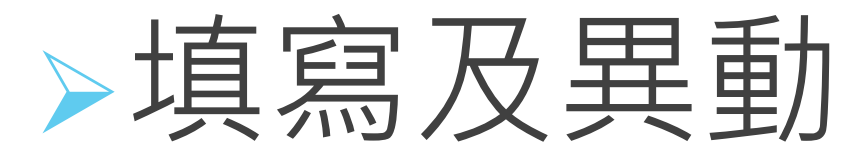

▶查詢方式

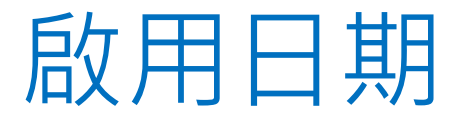

## **線上通訊錄 113年1月1日啟用**

1.需登入本校入口網站後,才能查詢使用。 2.不提供匯出功能 3.僅提供查詢在職、留停、借調人員 4.因涉及個資,故僅限本人或代理人至人事 系統內維護個人聯絡資訊。

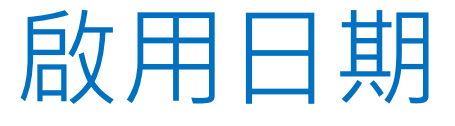

### **紙本通訊錄不回收 由使用者自行保管使用 依本校檔案分類及保存年限區分表 紙本通訊錄保存年限5年 請於116年自行銷毀**

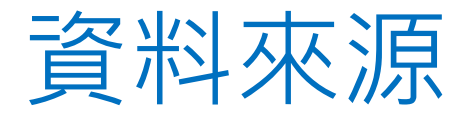

# ➢新進人員 ➢在職人員

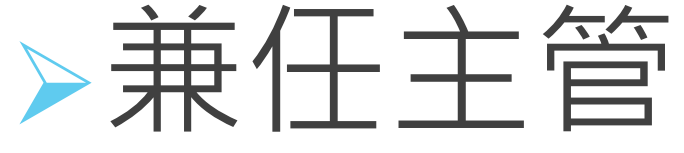

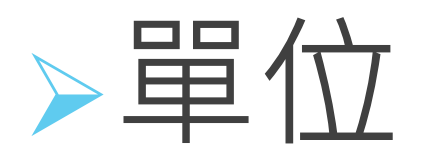

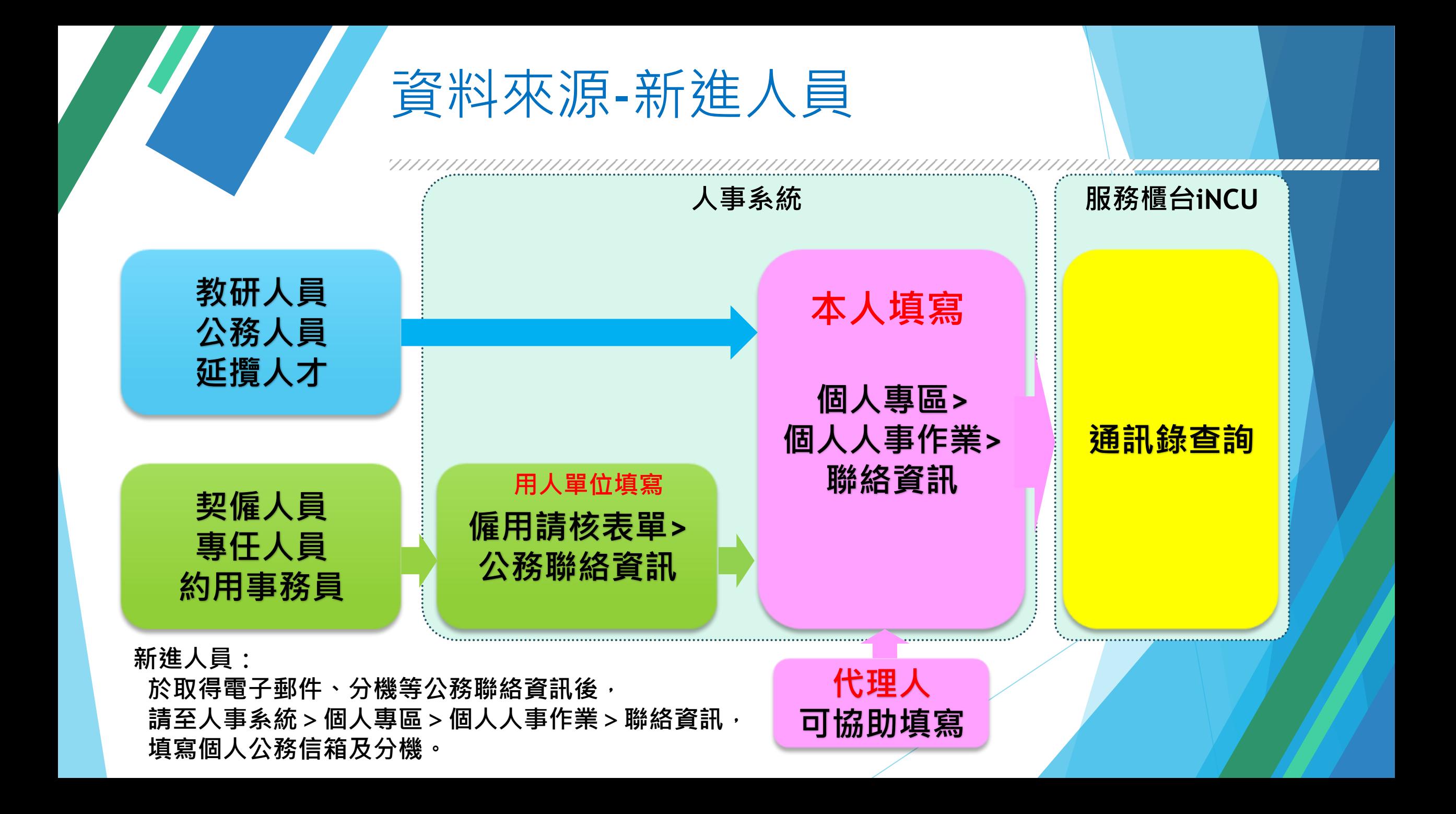

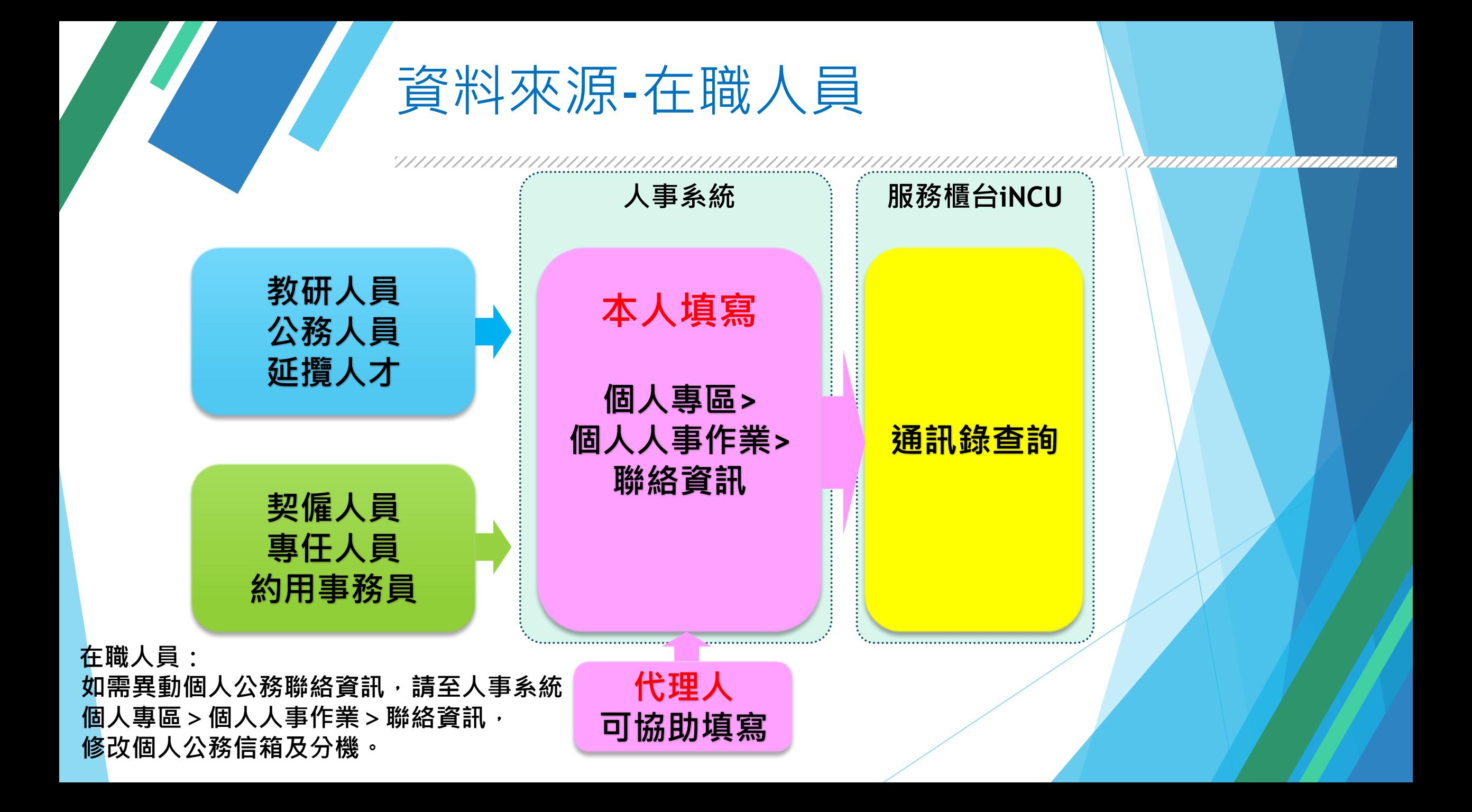

#### 資料來源-兼任主管

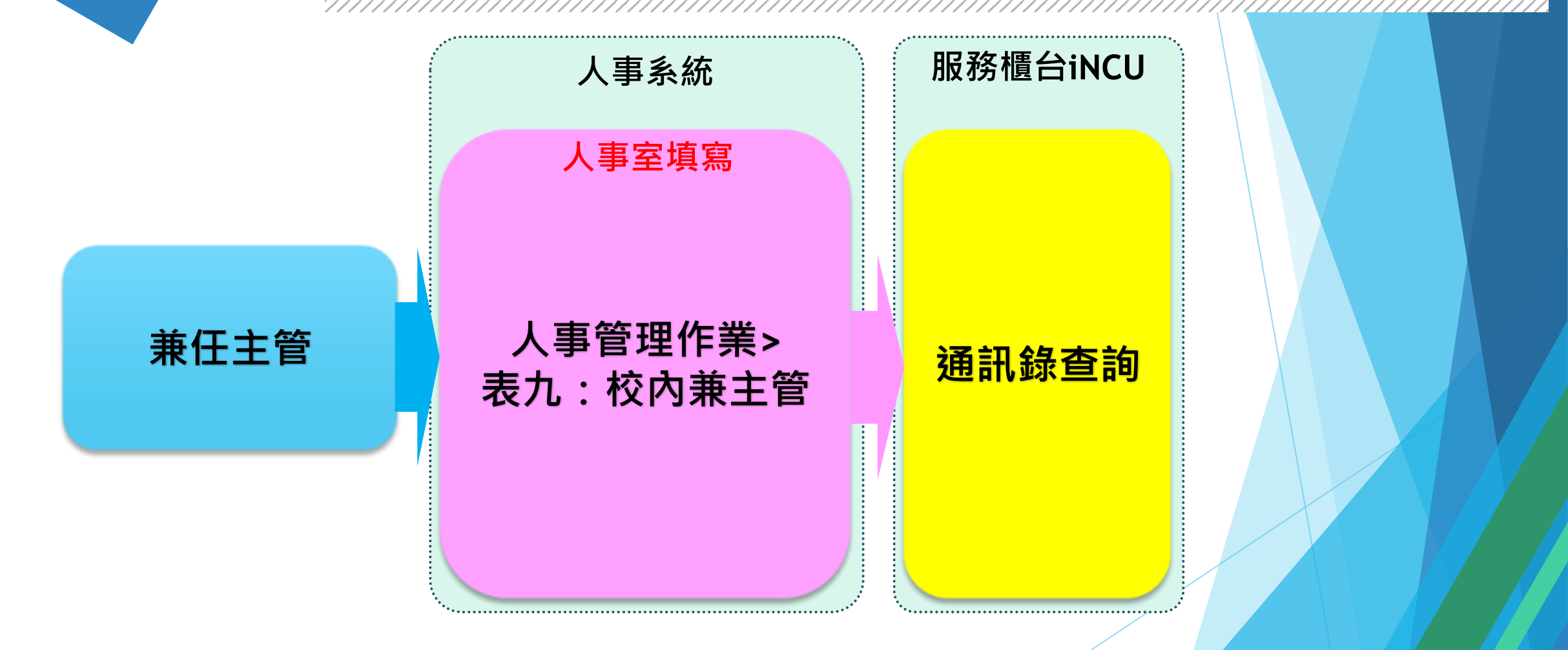

**院長、系主任、所長等兼任主管,通訊錄資料來源為** 人事系統兼任主管聘期資料表,於聘期生效時會由人事室填入聯絡資訊。

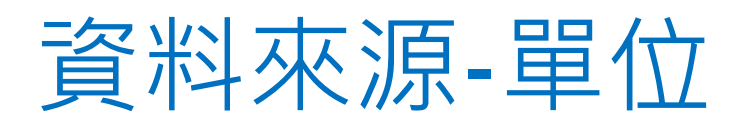

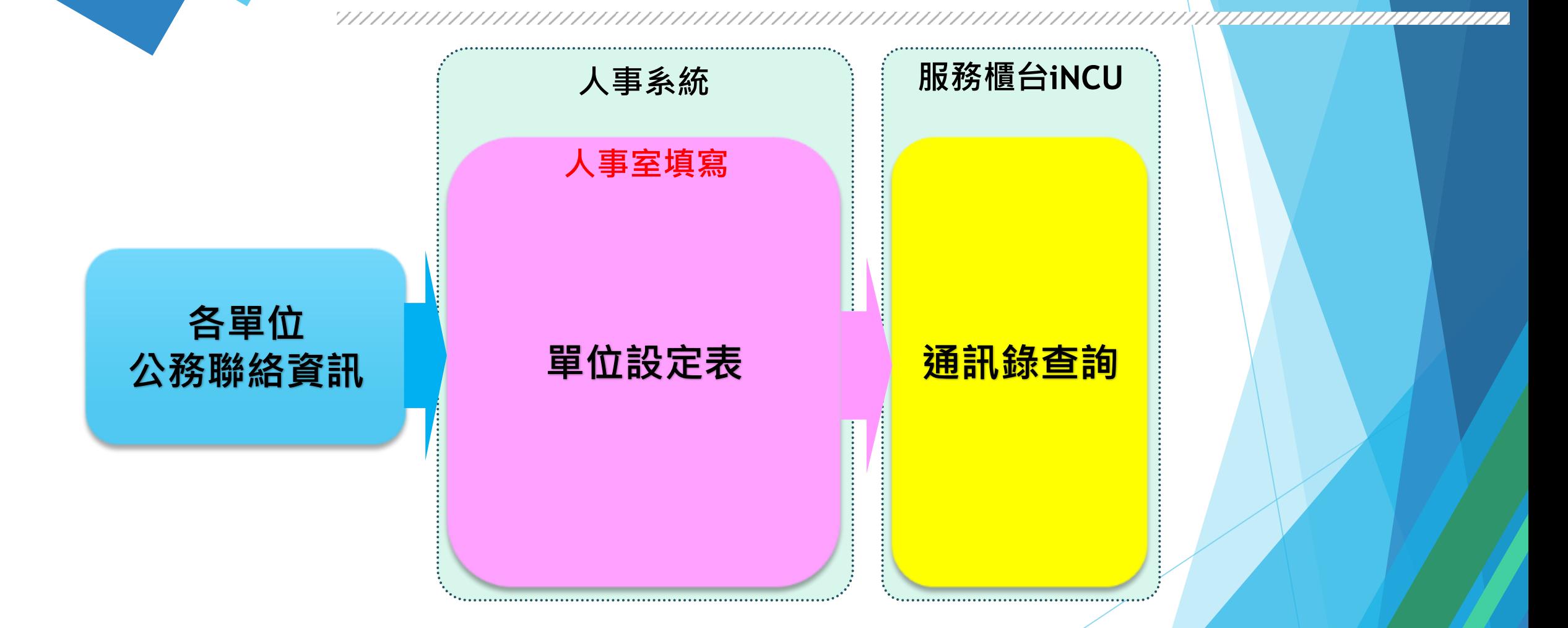

各單位的公務聯絡分機、專線、傳真等資訊,設定來源為人事系統單位設定表,由人事室維護。

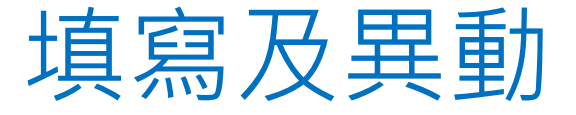

## ➢新進及在職人員 ➢代理人填寫 ➢兼任主管、單位

因涉及個資,個人聯絡資訊僅限 本人或代理人至人事系統內維護。

#### 填寫及異動-新進及在職人員

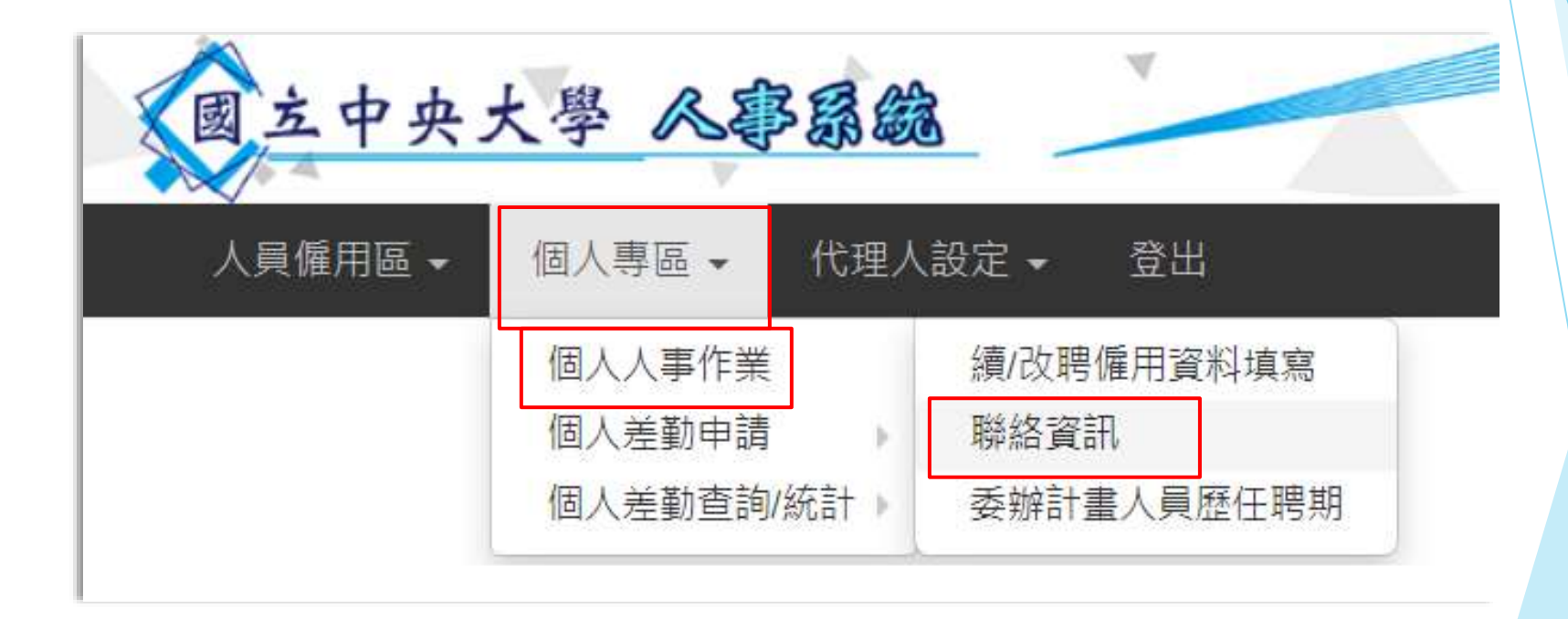

**請登入本校入口網站>人事系統,再到個人專區>個人人事作業>點按聯絡資訊功能。**

#### 填寫及異動-新進及在職人員

聯絡資訊

#### ← > 個人專區 > 個人人事作業 >

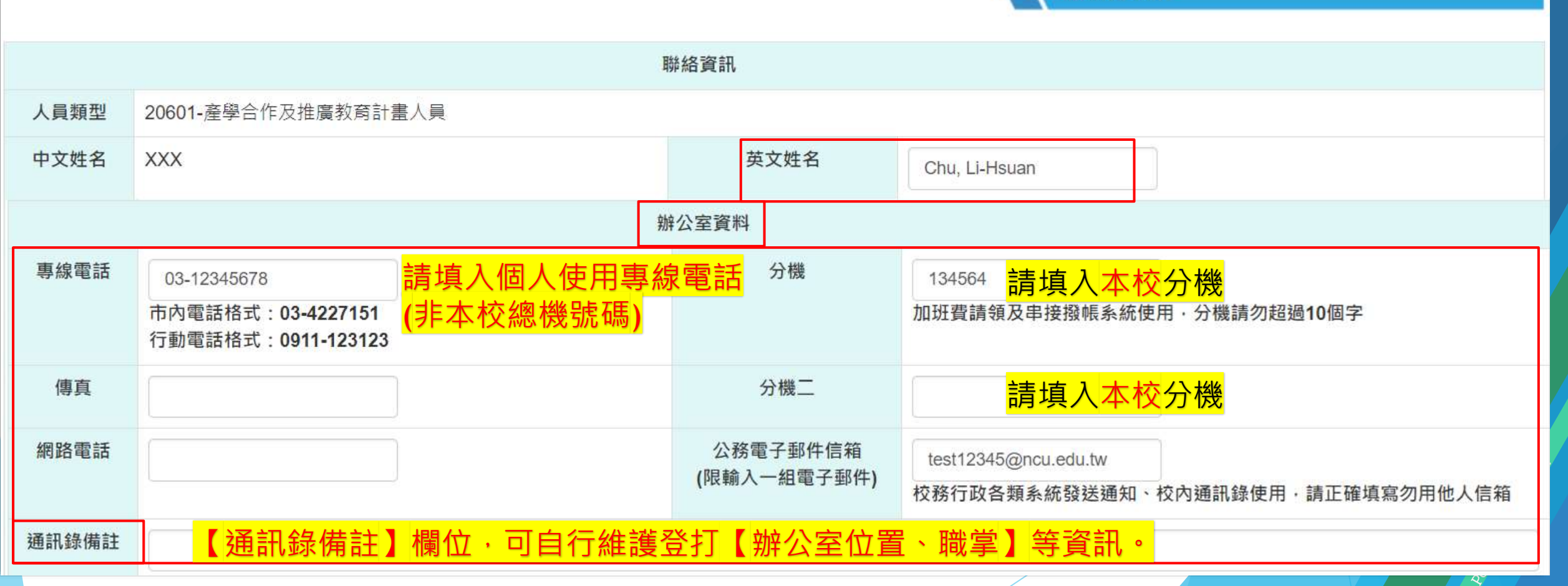

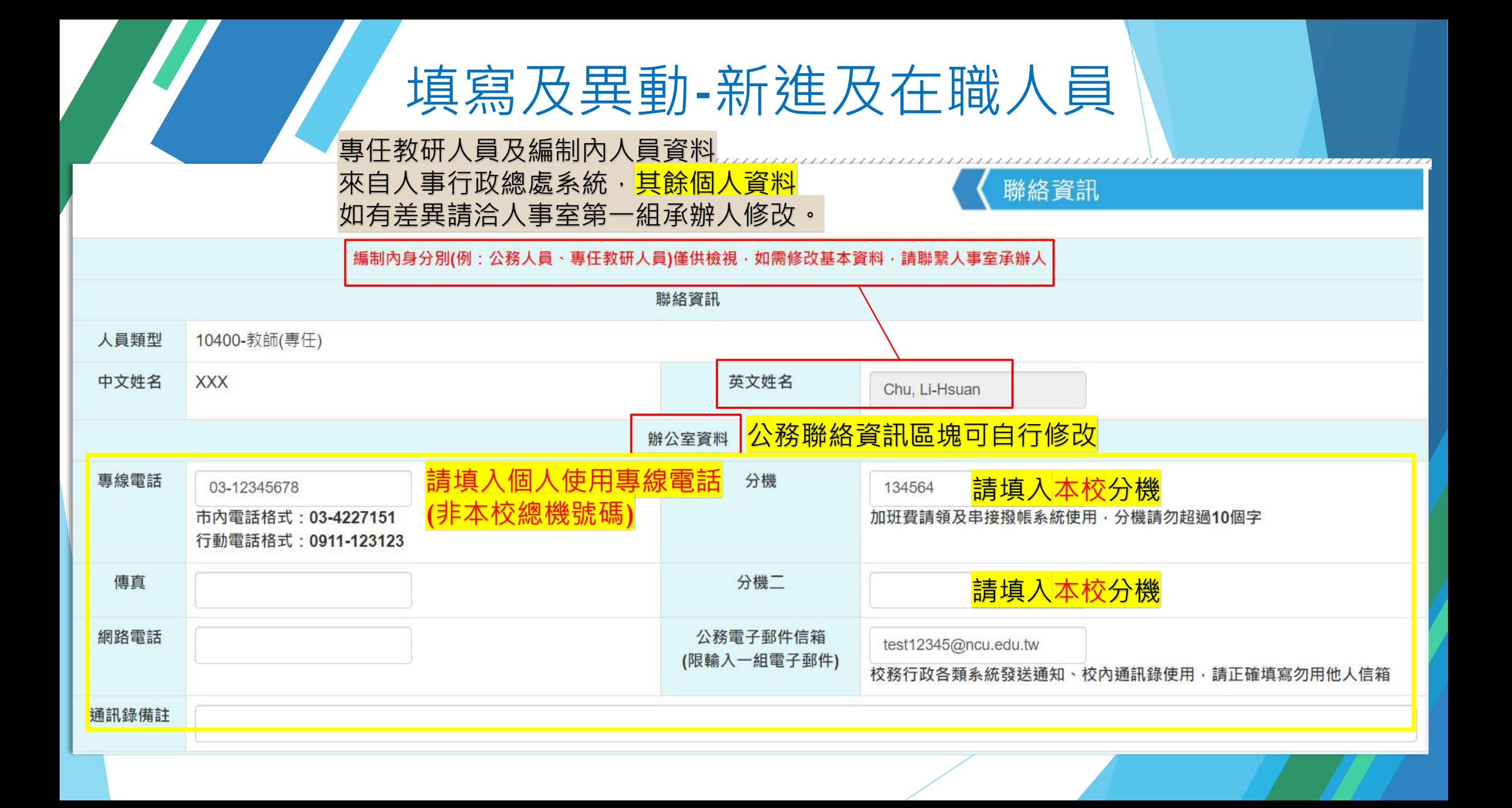

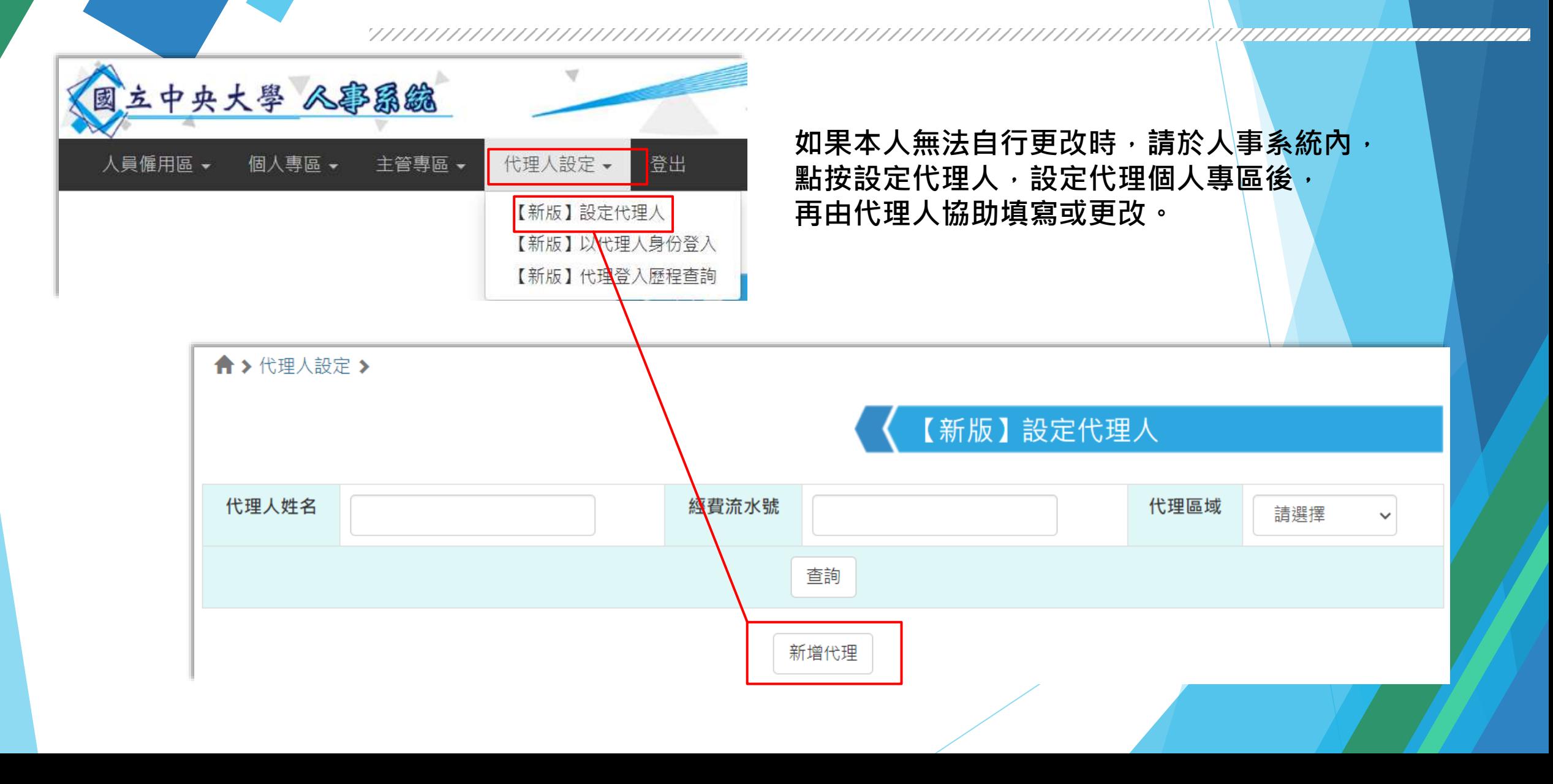

77777777777777777777777777777 777777777

人員僱用區 ▼ 個人專區 ▼ 代理人設定 ▼ 登出 主管專區 –

← > 代理人設定 >

【新版】設定代理人 - 修改

回上一頁

代理人操作範圍涉及個人資料等,請謹慎授權,並請查閱被代理之歷程。

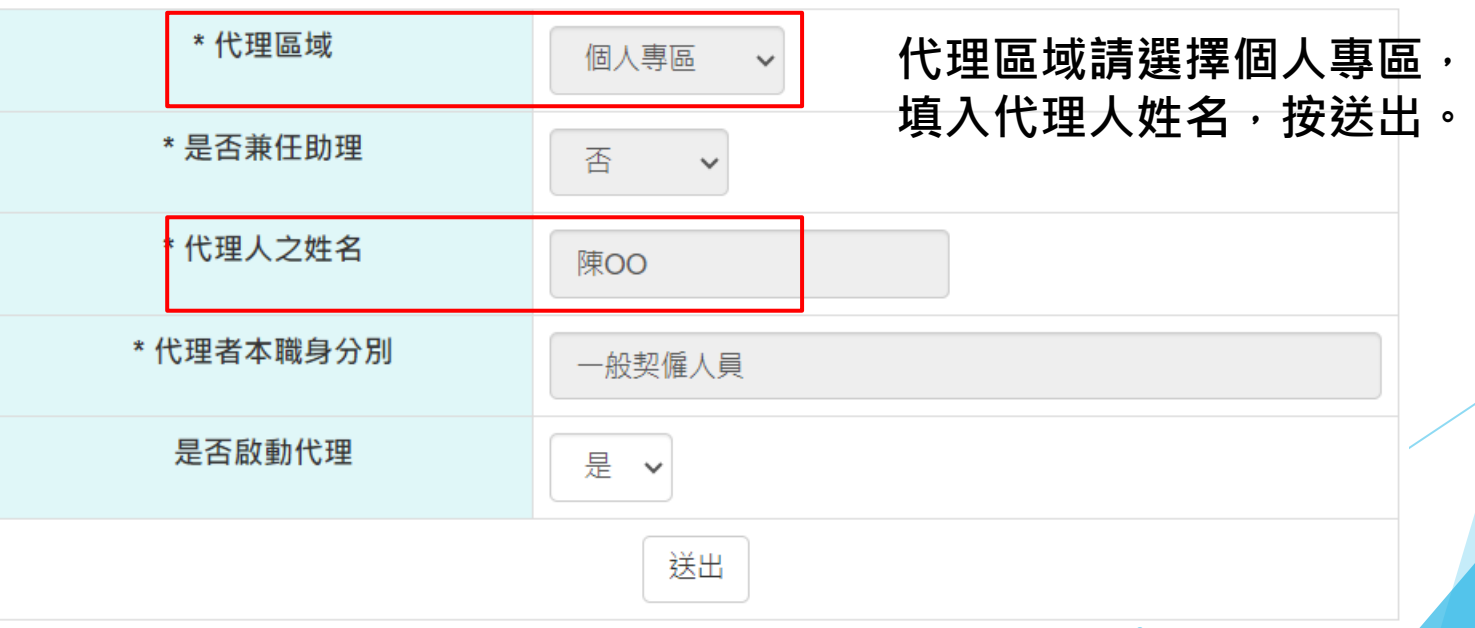

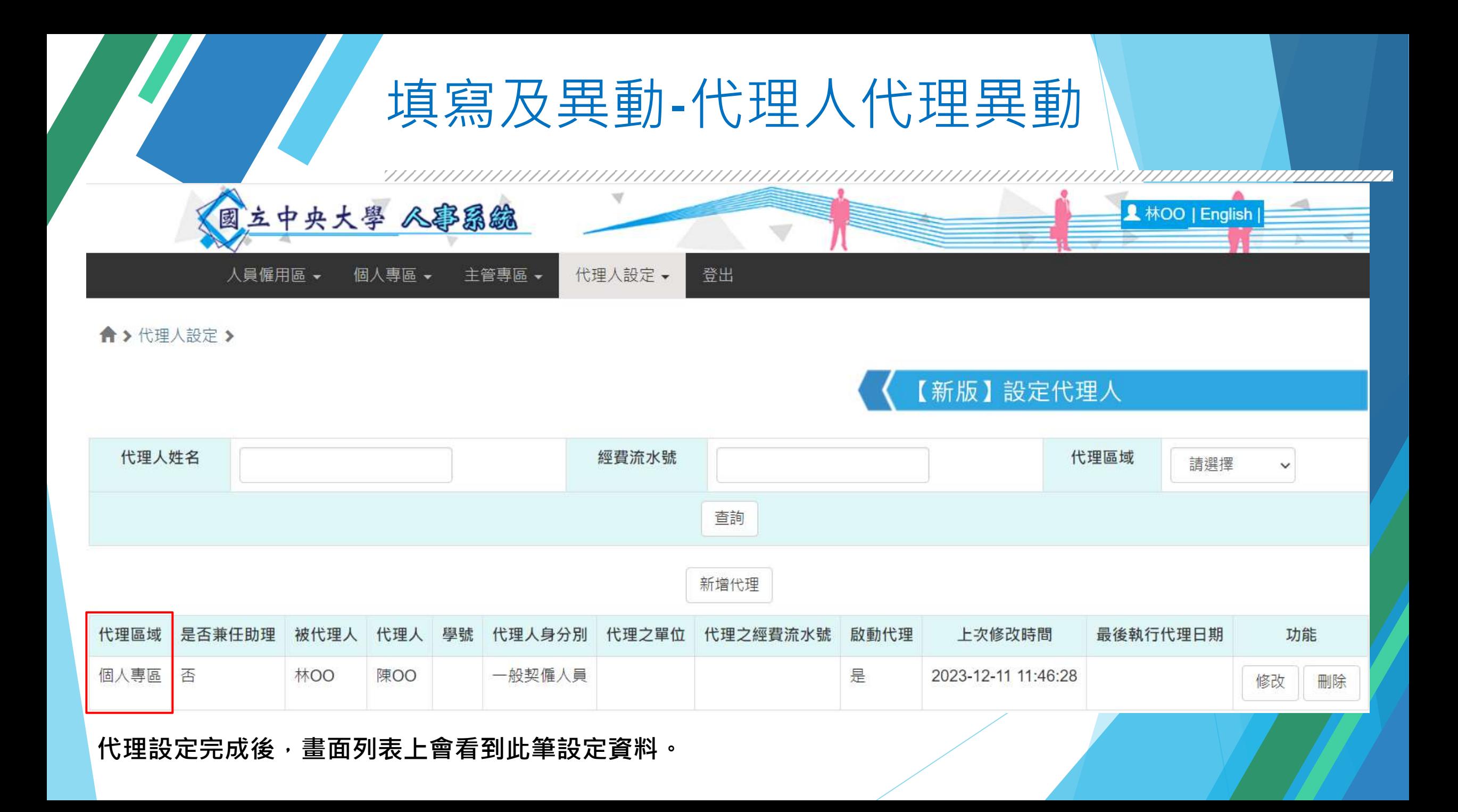

![](_page_16_Figure_1.jpeg)

![](_page_17_Figure_1.jpeg)

![](_page_18_Figure_0.jpeg)

#### 填寫及異動-兼任主管、單位

![](_page_19_Picture_1.jpeg)

![](_page_19_Picture_2.jpeg)

#### 如有異動,請洽人事室分機57771

![](_page_20_Picture_0.jpeg)

➢查詢姓名 ➢查詢單位內全體人員 ➢查詢各單位連絡資訊 ➢中英文版切換

➢手機版面

![](_page_21_Picture_12.jpeg)

### 查詢方式-服務櫃台(iNCU)

#### 國立中央大學 - 服務櫃台 (iNCU) (測試機)

1.點按"訊息中心" **或進入服務櫃台,於訊息中心>最下方點按通訊錄查詢**訊息中心 ▼ 教務專區 ▼ 學務專區 ▼ 總務專區 ▼ 個人資訊 ▼ 登出 公開服務 -

![](_page_22_Picture_3.jpeg)

### 查詢方式-查詢姓名

![](_page_23_Figure_1.jpeg)

### 查詢方式-查詢單位全體人員

![](_page_24_Figure_1.jpeg)

### 查詢方式-查詢各單位連絡資訊

![](_page_25_Figure_1.jpeg)

![](_page_26_Figure_0.jpeg)

![](_page_27_Picture_59.jpeg)

57054

57057

57062

ppp@ncu.edu.tw

mmm@cc.ncu.edu.tw

yyy@cc.ncu.edu.tw

Lu, OO

Liao, OO

Chang, OO

Accounting Office Section I

Accounting Office Section I

**Accounting Office Section II** 

Officer

Administrative Assistant

Administrative Assistant

#### 查詢方式-手機版面

![](_page_28_Figure_1.jpeg)

專線電話: 03-4227151

網路電話 :

#### 查詢方式-手機版面

#### $\bullet$ Service Desk (iNCU) (測試機) **此為手機英文版畫面,** 亖 **操作方式相同。**« > Message Notice > Employee Directory **Employee Directory Name Affiliat** ion Accounting Office  $\vee$ + Affiliate Directory Q Search

![](_page_29_Picture_53.jpeg)

,,,,,,,,,,,,,,,,,,,,,,,,,,,,,,,,,,,

![](_page_29_Picture_54.jpeg)

,,,,,,,,,,,,,,,,,,,,,,,,

![](_page_30_Picture_0.jpeg)